### **BAB III**

# **PELAKSANAAN KERJA MAGANG**

# **3.1 Kedudukan dan Koordinasi**

Selama proses kerja magang, penulis ditugaskan ke dalam tiga proyek. Pertama adalah proyek konten prodi pada acara perkenalan program studi film dan animasi. Kedua, penulis ditugaskan pada proyek bumper acara Almanac 4.0. Ketiga, penulis ditugaskan pada acara IMOVICCON 2023. Pada proyek pertama, penulis berkoordinasi dengan koordinator konten prodi, yaitu Matheus Prayogo, S.Sn., M.Ds. dalam pengerjaan proyek. Selama pengerjaan proyek bumper acara Almanac 4.0, supervisor magang memberikan pekerjaan kepada *asset creator* dan/atau *graphic designer* untuk membuat aset tidak bergerak. Kemudian, penulis melanjutkan membuat aset yang sudah dikerjakan oleh *asset creator* dan/atau *graphic designer* menjadi gambar bergerak sesuai dengan konsep dan *storyboard*  yang telah dibuat.

Penulis dipindahtugaskan ke proyek magang IMOVICCON 2023 di bawah supervisi lain. Pada proyek ini, selain bertanggung jawab kepada supervisor yang sama, penulis juga bertanggung jawab langsung kepada pengurus acara IMOVICCON 2023 yang merupakan staff dan dosen program studi film UMN. Selain itu, penulis juga berkoordinasi dengan *graphic designer* dan pekerja magang lain mengenai proyek ini.

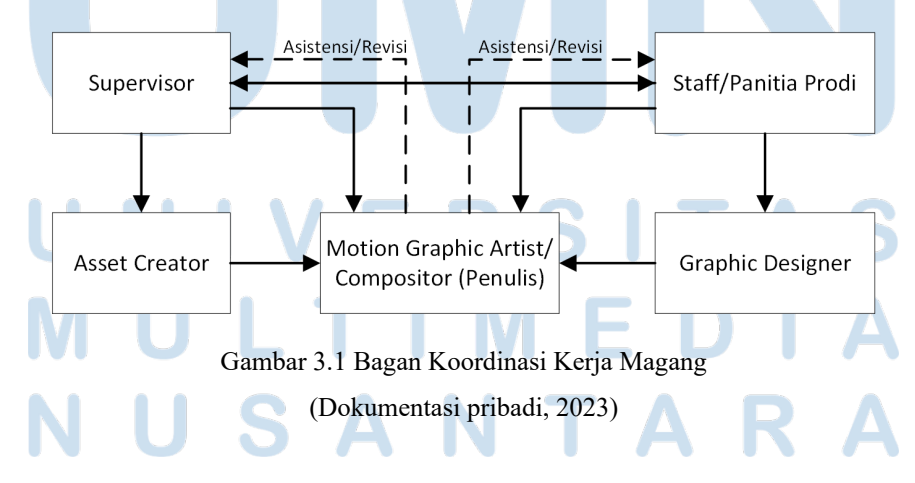

Praktik kerja magang ini dilakukan secara *hybrid* dibagi sesuai dengan proyek yang sedang dilakukan. Proyek pengerjaan bumper acara Almanac 4.0 dilakukan secara *work from home* dan komunikasi dilakukan secara daring melalui aplikasi WhatsApp. Distribusi dan pengumpulan *asset* dan hasil pekerjaan diunggah melalui *cloud server* yang sudah disediakan oleh supervisor. Proyek magang IMOVICCON 2023 memerlukan penulis untuk melakukan *work from office.* Koordinasi dilakukan secara langsung dengan pengurus dan panitia acara IMOVICCON 2023 serta *graphic designer*. Hasil kerja pada proyek ini dikumpulkan melalui Google Drive khusus yang sudah disediakan.

# **3.2 Tugas dan Uraian Kerja Magang**

Pada pelaksanaan kerja magang, penulis memiliki tugas utama sebagai *Motion Graphics Artist* dan *Compositor.* Mayoritas pekerjaan yang diberikan kepada penulis berupa 2D dan menggunakan perangkat lunak Adobe After Effects sebagai alat utamanya. Sebagai *motion graphics artist/compositor,* tidak menutup kemungkinan penulis menggunakan alat-alat yang pendukung seperti Adobe Illustrator untuk membuat aset 2D dan Blender untuk membuat aset 3D.

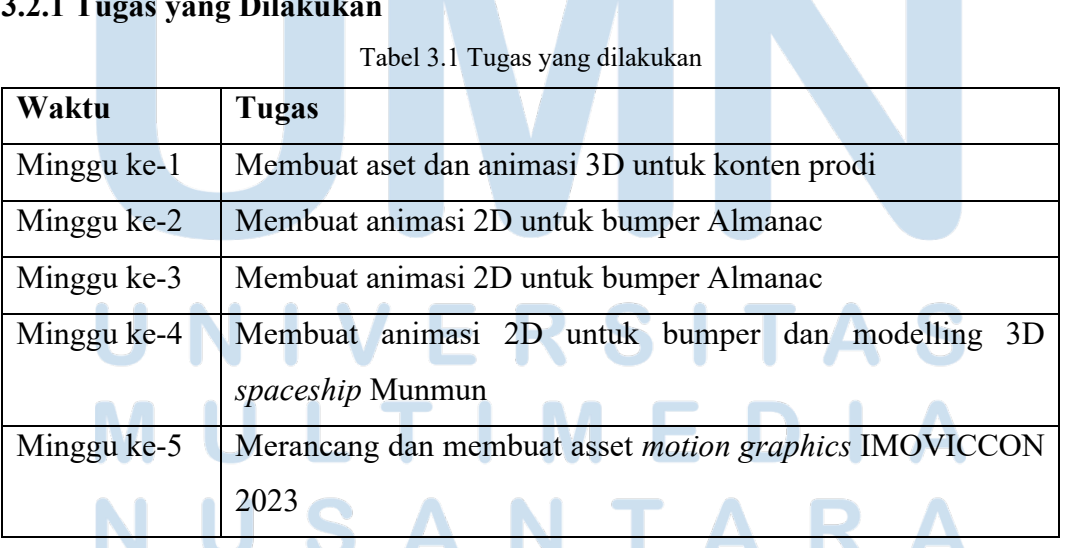

## **3.2.1 Tugas yang Dilakukan**

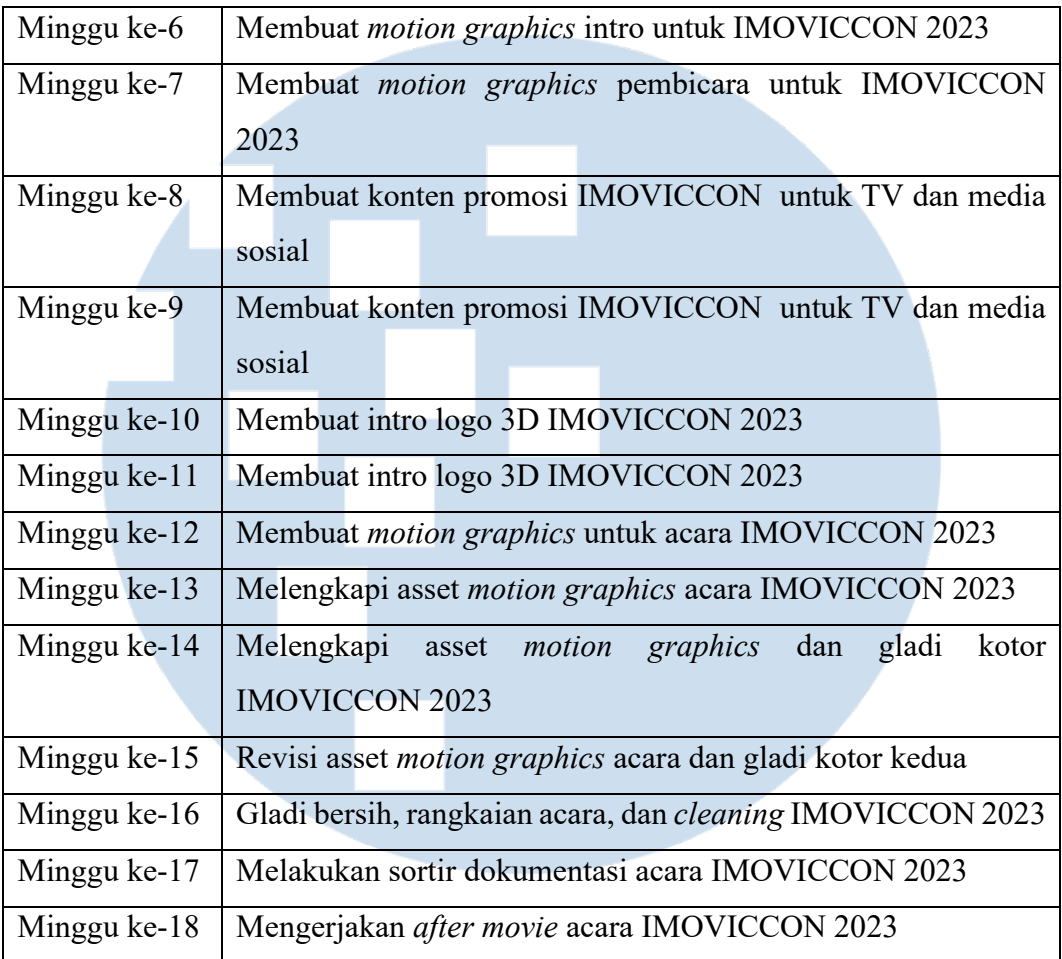

Penulis memiliki tugas untuk membuat animasi dari gambar atau aset yang sudah dibuat oleh *asset creator* dan *graphic designer.* Pada tabel 3.1 di atas, tugas yang dilakukan penulis memiliki keberagaman pada media 2D dan 3D. Selain tabel di atas, penulis juga kerap kali membantu tugas di luar *job description* sebagai *motion graphics artist/compositor* seperti membuat denah acara, mempersiapkan teknis *hybrid* acara, dan menjemput pembicara.

**3.2.2 Uraian Kerja Magang** ÷, Berikut ini adalah uraian dari tugas yang diberikan kepada penulis ketika melakukan program magang.

- N

S.

### **3.2.2.1 Pembuatan Aset 3D**

Pada proses pembuatan aset 3D ini, penulis secara keseluruhan menggunakan perangkat lunak Blender. Perangkat lunak tersebut digunakan untuk melakukan proses *modelling, texturing,* dan *rendering.* 

Pada program kerja magang, penulis mendapatkan tugas untuk membuat aset tiga dimensi pada tiga waktu yang berbeda. Pertama, pada minggu ke-1 penulis membuat aset 3D untuk keperluan konten prodi acara perkenalan program studi film mahasiswa baru UMN. Kedua, pada minggu ke-4 penulis membuat aset *spaceship* Munmun untuk proyek Almanac 4.0 dan Muniverse. Ketiga, pada minggu ke-10 dan 11 penulis membuat video intro IMOVICCON 2023 yang membutuhkan bentuk 3D dari logo acara tersebut.

Proses yang pertama dilakukan pada pembuatan aset 3D adalah *modeling.*  Masing-masing proyek membutuhkan objek yang berbeda-beda untuk proses ini. Pada proyek minggu ke-1, objek yang diperlukan adalah *aperture* kamera, peluru, dan gerobak.

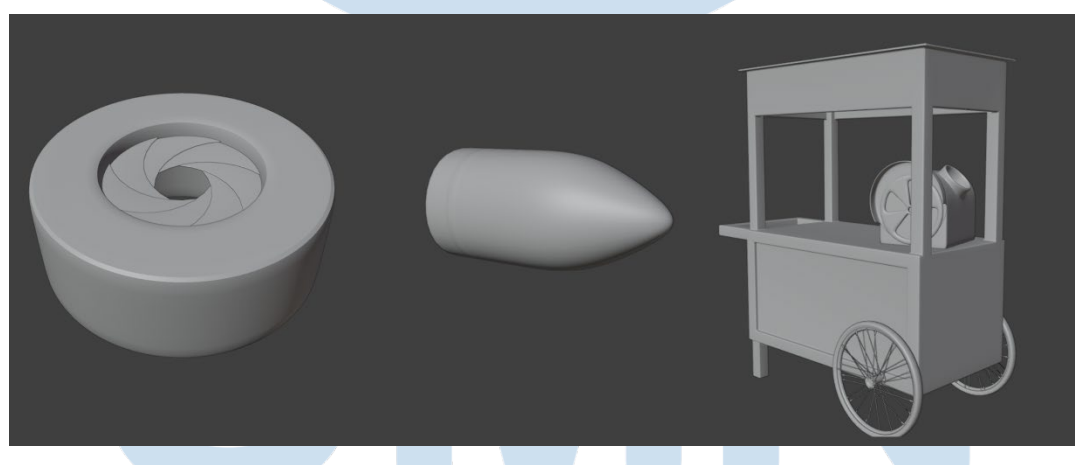

Gambar 3.2 Model *aperture* kamera, peluru, dan gerobak (Dokumentasi pribadi, 2023)

Gambar 3.2 di atas adalah hasil proses *modelling* dari objek yang dibutuhkan untuk proyek minggu ke-1. Model yang dihasilkan relatif sederhana dan memiliki angka *polygon* yang sedikit. *Bevel* digunakan dalam proses ini untuk mendukung tekstur yang akan digunakan.

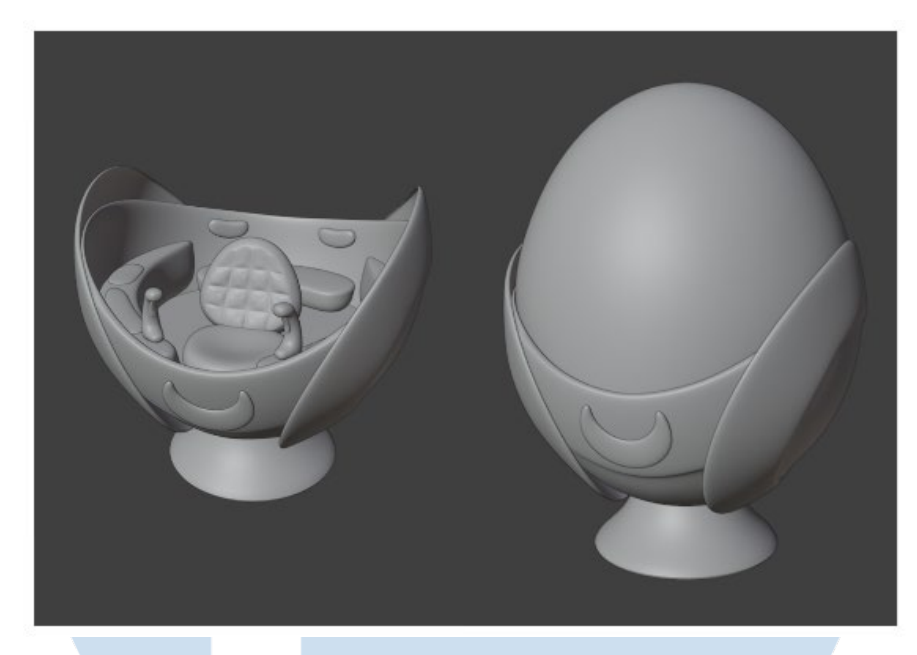

Gambar 3.3 Model *spaceship* Munmun (Dokumentasi pribadi, 2023)

Gambar 3.3 di atas adalah model *spaceship* Munmun untuk proyek pada minggu ke-4. Model yang dibuat adalah satu model yang bisa menampilkan eksterior sekaligus interior dari *spaceship* tersebut.

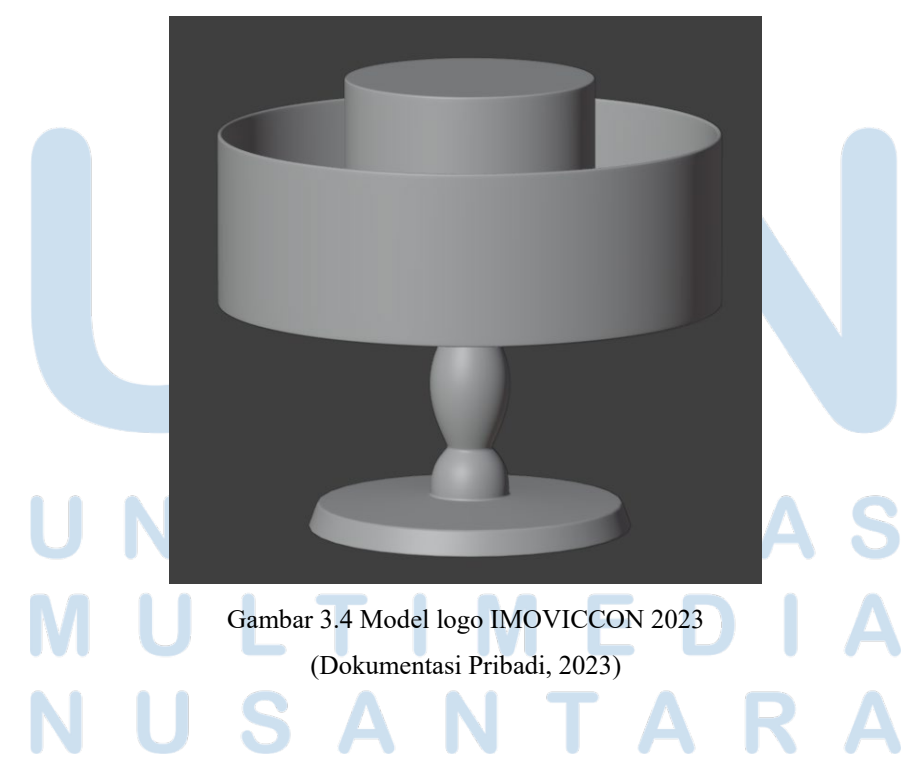

Gambar 3.4 di atas adalah model logo acara IMOVICCON 2023. Model tersebut dibuat sesuai dengan referensi yang merupakan logo resmi dari acara IMOVICCON 2023. Pendekatan yang dilakukan dalam proses *modelling* ini adalah bagaimana penulis bisa memanfaatkan fitur tiga dimensi tanpa menjadikan logo tersebut terlalu jauh dari versi 2D-nya.

Proses selanjutnya pada pembuatan aset 3D adalah *texturing.* Pada proses ini, penulis memanfaatkan fitur dan *tools material nodes* pada perangkat lunak Blender dan menggunakan sedikit *image texture*. Hal tersebut dilakukan karena model yang dibutuhkan tidak memiliki detail dan kerumitan dalam *texture.*

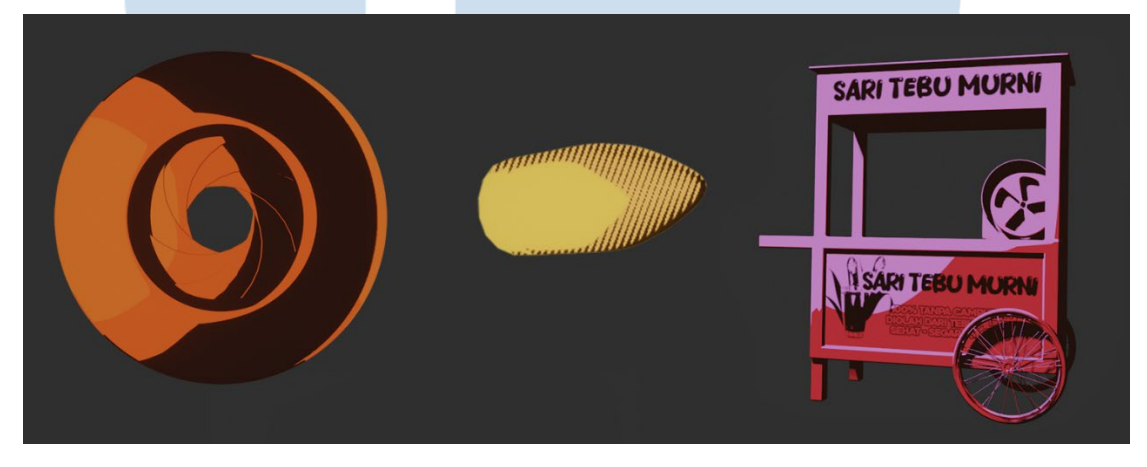

Gambar 3.5 Hasil *texturing aperture* kamera, peluru, dan gerobak (Dokumentasi pribadi, 2023)

Gambar 3.5 di atas merupakan model *aperture* kamera, peluru, dan gerobak yang sudah di-*texture*. Ketiga objek tersebut di-*texture* menyerupai animasi dua dimensi dan komik.

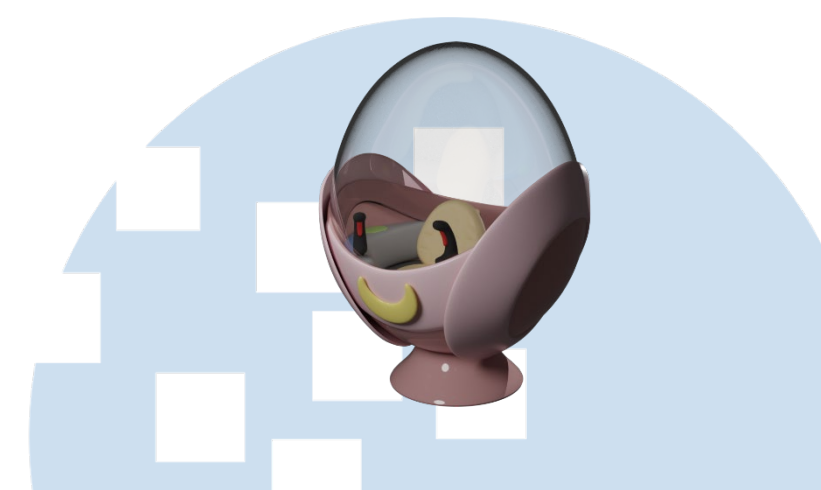

Gambar 3.6 Hasil *texturing spaceship* Munmun (Dokumentasi pribadi, 2023)

Gambar 3.6 di atas adalah hasil *texturing* yang diterapkan pada model *spaceship* Munmun. *Texturing* pada model ini menggunakan pendekatan realistis, dengan warna yang sesuai dengan referensi *spaceship* Munmun yang ada pada bumper Almanac 4.0.

Gambar 3.7 Hasil *texturing* logo IMOVICCON 2023 (Dokumentasi pribadi, 2023)

Gambar 3.7 di atas adalah hasil *texturing* pada model 3D logo IMOVICCON 2023. Untuk menjaga kesesuaian dengan logo resmi, *texture* hanya berupa warna putih dengan *noise texture* pada *channel roughness* sebagai *surface imperfections.* 

Proses selanjutnya adalah *rendering.* Proses ini menggunakan *render engine*  dari perangkat lunak Blender yaitu Eevee dan Cycles. *Render engine* Eevee digunakan untuk melakukan *render* proyek pada minggu ke-1 dan Cycles digunakan untuk kedua proyek setelah itu. *Output render* semua proyek merupakan *image sequence* berupa PNG agar memberi fleksibilitas pada saat *compositing*.

# **3.2.2.2 Pembuatan Animasi 2D**

Pada saat pengerjaan proyek bumper Almanac 4.0, penulis bertanggung jawab untuk membuat animasi 2D. Animasi tersebut merupakan *puppet animation* sederhana*.* Penulis menggunakan perangkat lunak Adobe After Effects untuk melakukan tugas tersebut.

Setelah mendapatkan *brief* dan *animatic storyboard,* penulis akan mendapatkan *asset* untuk dianimasikan dari *asset creator. Asset* yang didapatkan merupakan file Adobe Photoshop atau Adobe Illustrator yang sudah dibagi ke dalam *layer.* Setiap *layer* berisi objek atau bagian yang perlu digerakkan dalam proses animasi.

Sebelum melakukan proses animasi, penulis melakukan persiapan terlebih dahulu. Persiapan tersebut dilakukan agar tidak terjadi masalah saat proses animasi. Penulis mengatur *anchor point* setiap objek pada layer agar objek tersebut bergerak pada poros yang sesuai dengan *anchor point* tersebut. Beberapa objek butuh menggunakan fitur *puppet pin* bahkan *rig* jika pergerakan memiliki kesulitan tertentu. Maka, pada saat persiapan penulis juga mengatur titik-titik *puppet pin* pada objek dan membuat *rig* untuk mempermudah animasi.

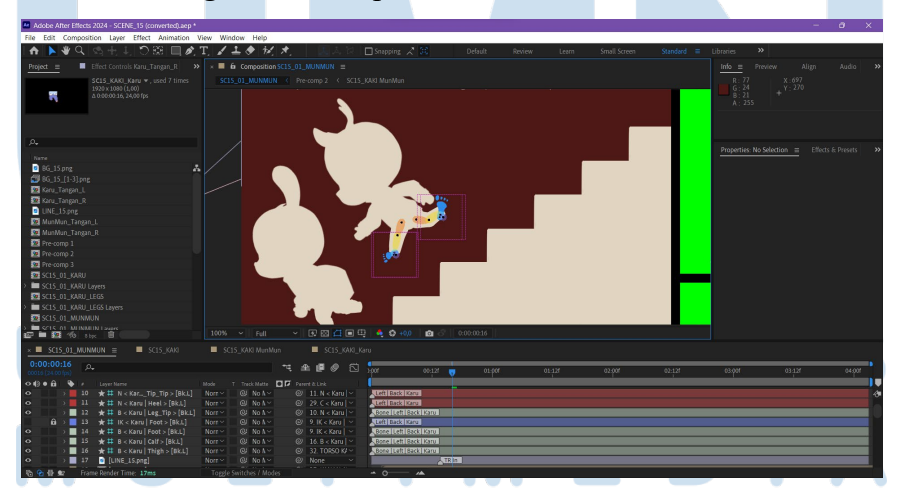

Gambar 3.8 *Interface* penggunaan *rig* pada karakter Karu di Adobe After Effects (Dokumentasi pribadi, 2023)

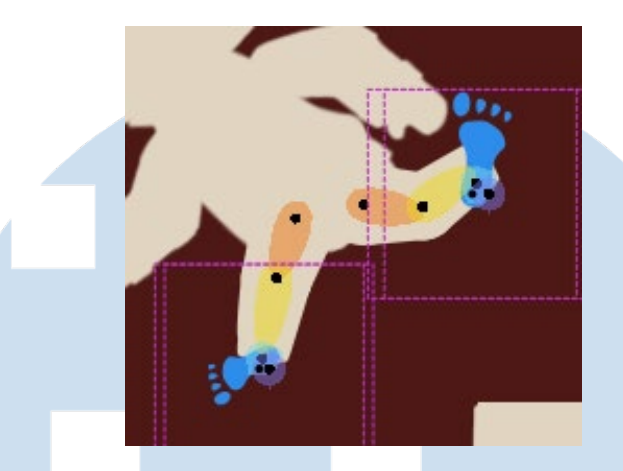

Gambar 3.9 Detail penggunaan *rig* pada karakter Karu (Dokumentasi pribadi, 2023)

Gambar 3.8 dan 3.9 menunjukkan contoh penggunaan *rig* pada karakter Karu. *Rig* dipergunakan untuk mempermudah pengerjaan animasi *walk cycle* pada kaki. Penulis menggunakan *plug-in* Adobe After Effects yang bernama Duik Ángela untuk membuat *rig* tersebut.

Setelah persiapan dilakukan, proses animasi 2D bisa dimulai. Mayoritas animasi hanya menggerakan *channel position, rotation,* dan *scale* pada *layer.* Jika animasi dari salah satu *layer* menggunakan *puppet pin tool,* yang digerakan adalah *channel position* dari titik yang sudah dibuat pada saat persiapan. Jika objek menggunakan *rig,* maka yang digerakan adalah *channel position* dari *controller rig*  tersebut. Penggabungan *channel position, rotation,* dan *scale* membuat animasi yang dihasilkan lebih dinamis. Saat animasi sudah selesai dikerjakan, hasil akan di*export* sebagai file video.

# **3.2.2.3 Pembuatan** *Motion Graphics*

Penulis bertanggung jawab untuk merancang dan membuat konten *motion graphics*  untuk rangkaian acara IMOVICCON 2023. *Motion graphics* yang dikerjakan kebanyakan hanya berupa gambar tidak bergerak, aset objek bentuk, dan tulisan. Pembuatan *motion graphics* ini menggunakan perangkat lunak Adobe After Effects. Sebelum mengerjakan konten *motion graphics,* penulis diberikan referensi berupa *identity guide* dan poster acara.

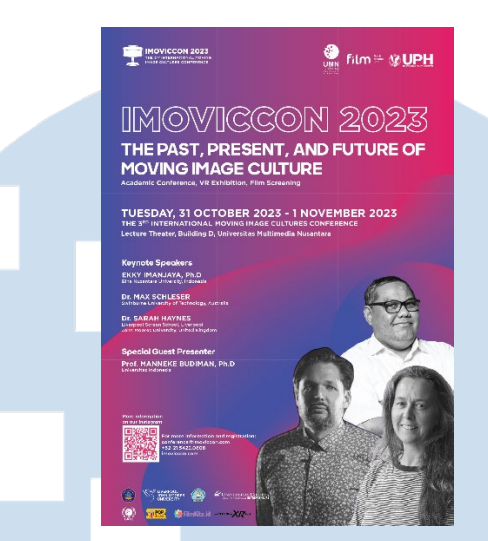

Gambar 3.10 Poster resmi IMOVICCON 2023 sebagai referensi (Tim Design IMOVICCON 2023)

Dari referensi yang diberikan (gambar 3.10), penulis diberikan tugas untuk menerjemahkan desain tersebut sebagai *motion.* Secara bersamaan, penulis harus mampu membuat *motion graphics* yang tidak mengalihkan perhatian dari informasi yang disajikan. Dengan mempertimbangkan aset bentuk yang sudah dibuat oleh *graphic designer,* penulis memutuskan untuk membuat *motion* dengan konsep *fluidity.*

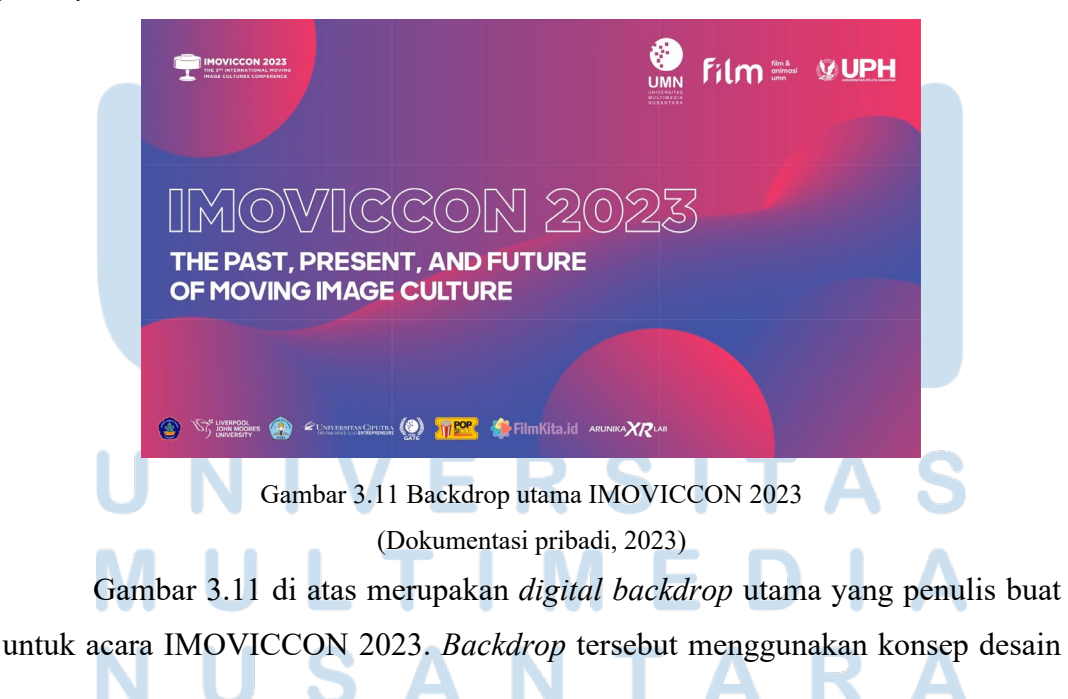

sesuai dengan referensi yang diberikan. Konsep *fluidity* digunakan pada objek latar berupa dua lingkaran dan satu bentuk lonjong.

Pada dasar pengerjaannya, penulis mengatur *channel position, rotation, scale,* serta *opacity.* Efek *turbulent displace* digunakan untuk mengubah aset bentuk menjadi lebih seperti *fluid.* Sedangkan untuk aset bentuk lingkaran, penulis menggunakan *expression wiggle* pada *position* objek untuk menciptakan animasi yang menyerupai mengapung. Selain itu, beberapa konten *motion graphics* juga perlu *looping,* maka penulis menyamakan semua *properties* objek pada frame awal dengan frame akhir video.

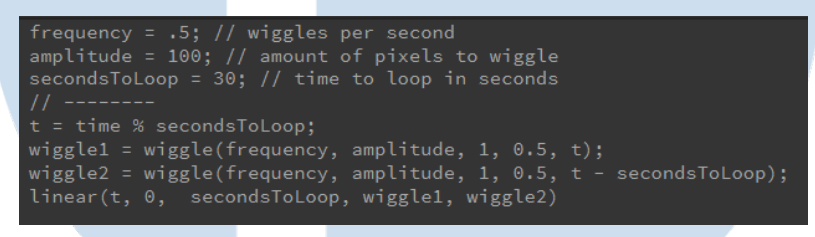

Gambar 3.12 *Expression wiggle* (Dokumentasi pribadi, 2023)

Gambar 3.12 di atas merupakan contoh *expression wiggle* yang digunakan pada aset bentuk lingkaran. *Expression* tersebut juga memungkinkan untuk menggunakan *looping* pada *wiggle.* Penggunaan *expression* dapat memudahkan proses pembuatan *motion graphics* karena tidak memerlukan *keyframe.*

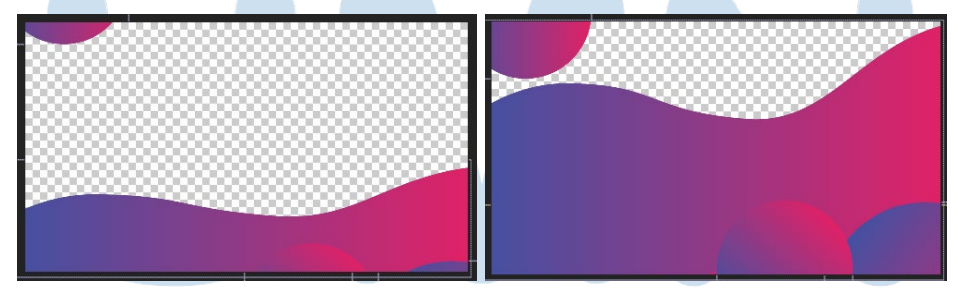

Gambar 3.13 Transisi menggunakan *masking*

(Dokumentasi pribadi, 2023)

Proses *masking* juga digunakan dalam pembuatan transisi pada *motion graphics.* Transisi digunakan untuk mengubah satu informasi ke informasi lain. Transisi yang dibuat juga mengikuti konsep *fluidity,* sehingga bentuk *masking* tidak *rigid* dan memiliki perubahan bentuk.

Setelah pengerjaan, konten *motion graphics* di-*export* sebagai video. Bentuk-bentuk konten *motion graphics* IMOVICCON 2023 antara lain sebagai video informasi pada saat acara, *digital backdrop, speaker introduction,* konten promosi, dan intro atau bumper acara.

# **3.2.3 Kendala yang Ditemukan**

Pada saat menjalani program kerja magang, penulis menemukan beberapa kendala. Berikut adalah kendala yang ditemukan.

- 1) Penugasan kerja yang tidak sesuai dengan *job description* awal, seharusnya penulis hanya merancang dan membuat video *motion graphics* tetapi penulis juga diberi tugas tambahan seperti membuat denah acara, mempersiapkan teknis acara, dan menjemput pembicara.
- 2) Pada salah satu proyek, input dari beberapa supervisor terkadang kontradiksi satu dengan yang lain.
- 3) Seringkali terjadi distribusi informasi yang tidak merata.

### **3.2.4 Solusi atas Kendala yang Ditemukan**

Dengan adanya kendala pada saat program kerja magang, maka ditemukan juga solusi untuk mengatasi kendala tersebut. Berikut adalah solusi yang ditemukan.

- 1) Tetap memprioritaskan *job description* utama yang disepakati. Dengan begitu, penulis bisa melakukan tugas tambahan yang diberikan tanpa meninggalkan tugas utama.
- 2) Melakukan komunikasi kepada pihak-pihak yang memberi input dengan cara konfirmasi penugasan dan diskusi bersama sehingga mencapai kesepakatan.
- 3) Pembuatan grup komunikasi di aplikasi WhatsApp yang terdiri dari semua pihak yang terlibat dalam proyek terkait.

SANTA

### Peran Motion Graphics…, Michael Tribayu Jatnika Natawiria, Universitas Multimedia Nusantara